**بسمه تعالی**

**نحوه ثبت نام در نهمین آزمون ادواری سازمان نظام مهندسی کشاورزی و منابع طبیعی جمهوری اسالمی ایران**

**-1 ورود به سامانه جامع مدیریت آموزش از طریق مراجعه به آدرس [org.agrieng://http](http://agrieng.org/) یا ://[185.94.98.166](http://185.94.98.166/)http .**

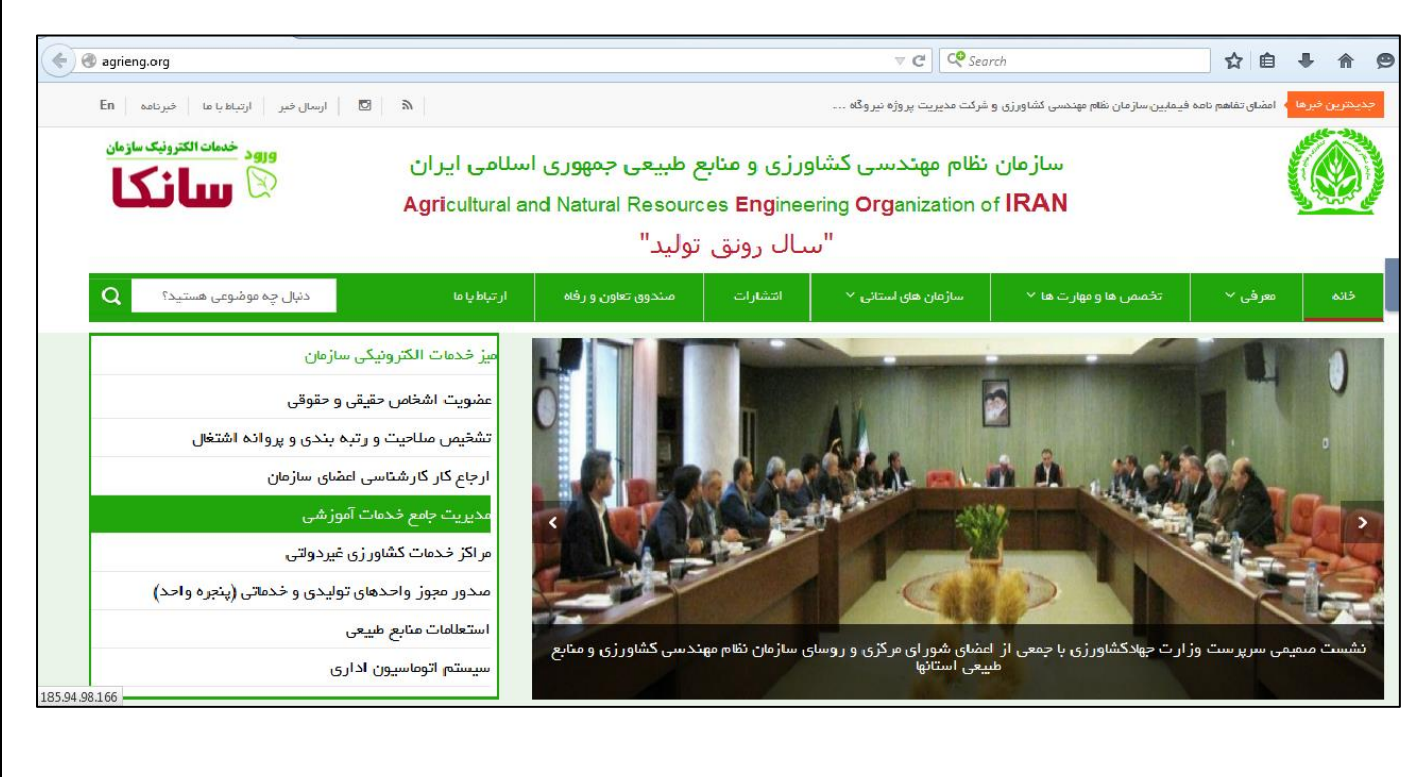

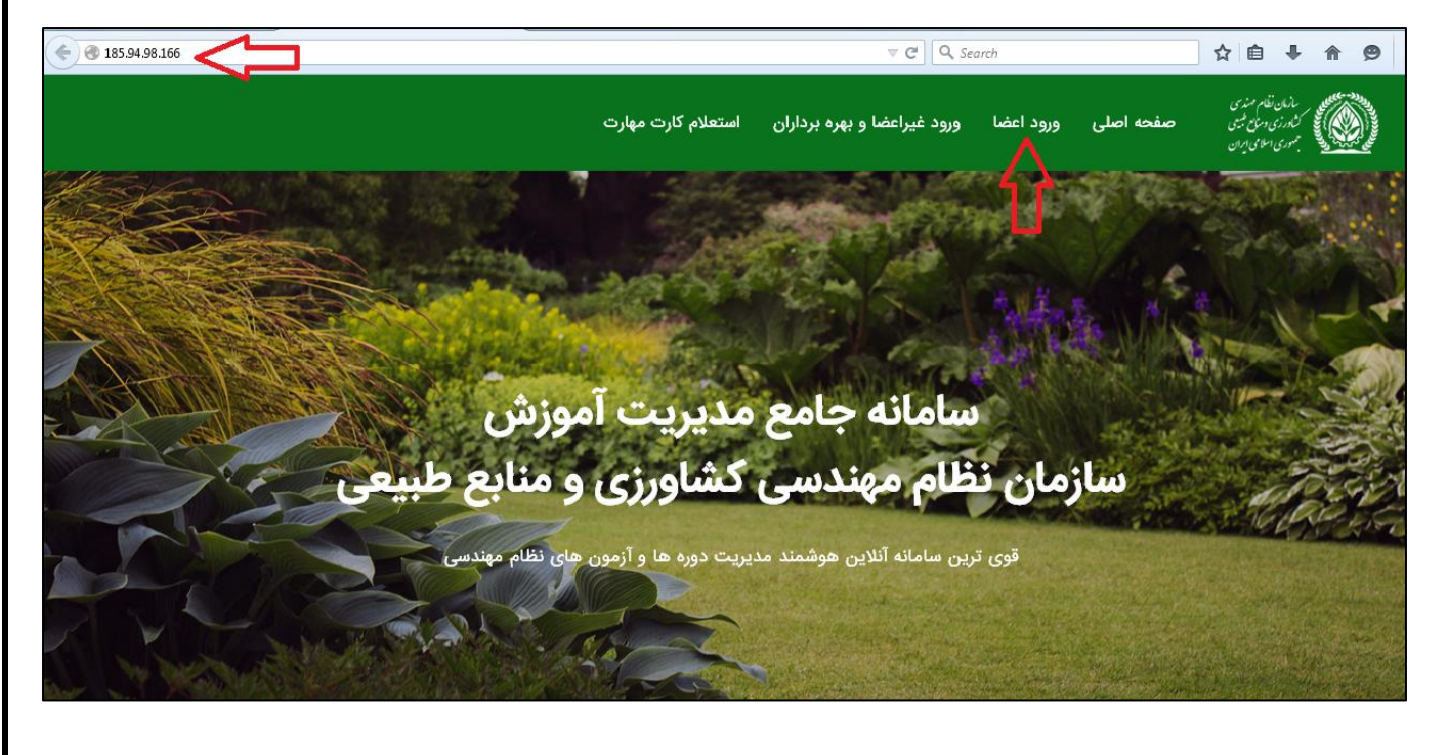

1

**-2 ورود به کارتابل شخصی در سامانه آموزش از طریق وارد کردن نام کاربری )کد ملی( و رمز عبور )همان رمز عبور در سامانه سانکا( :**

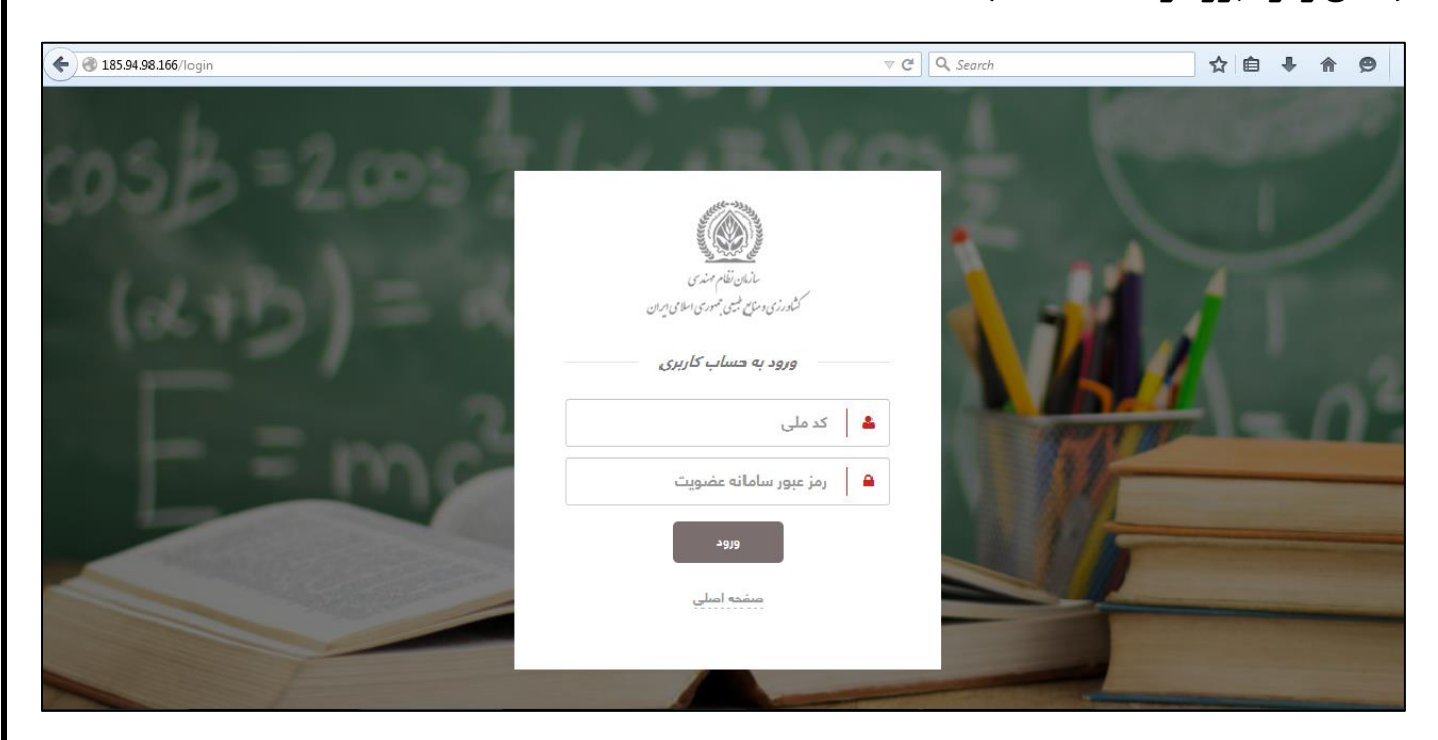

## **-3 پس از ورود به کارتابل شخصی در سامانه آموزش مراحل ذیل را سپری نمایید.**

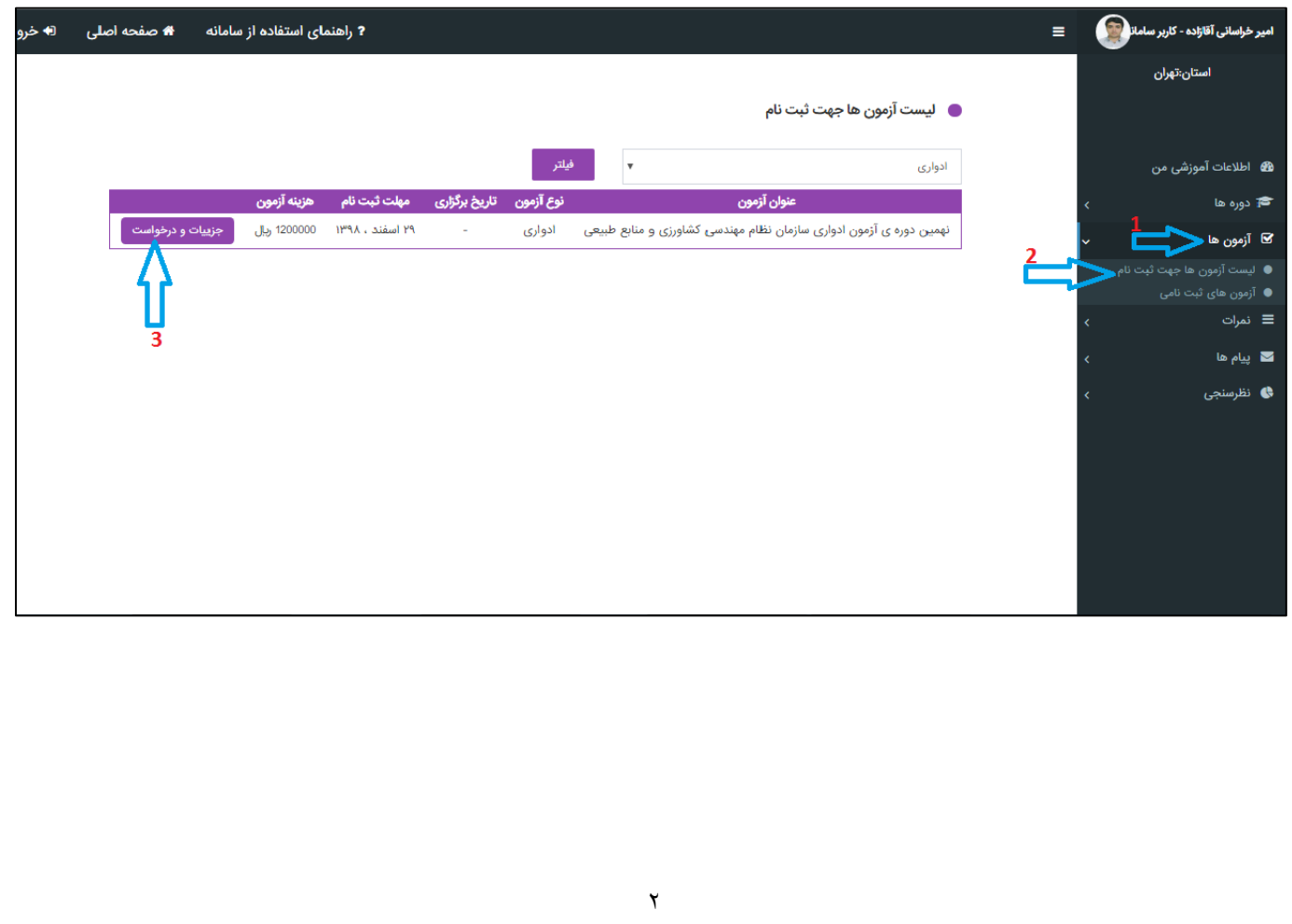

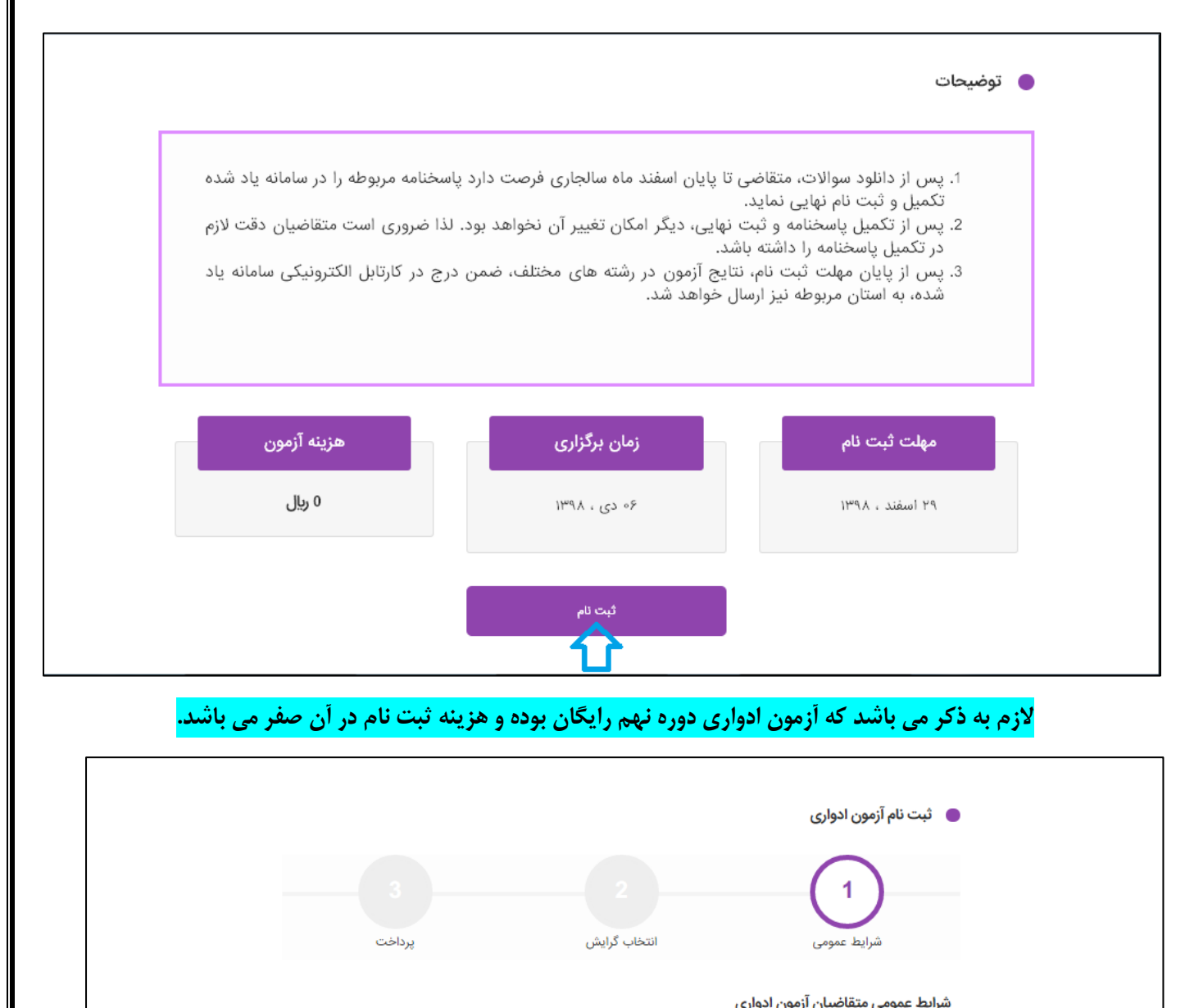

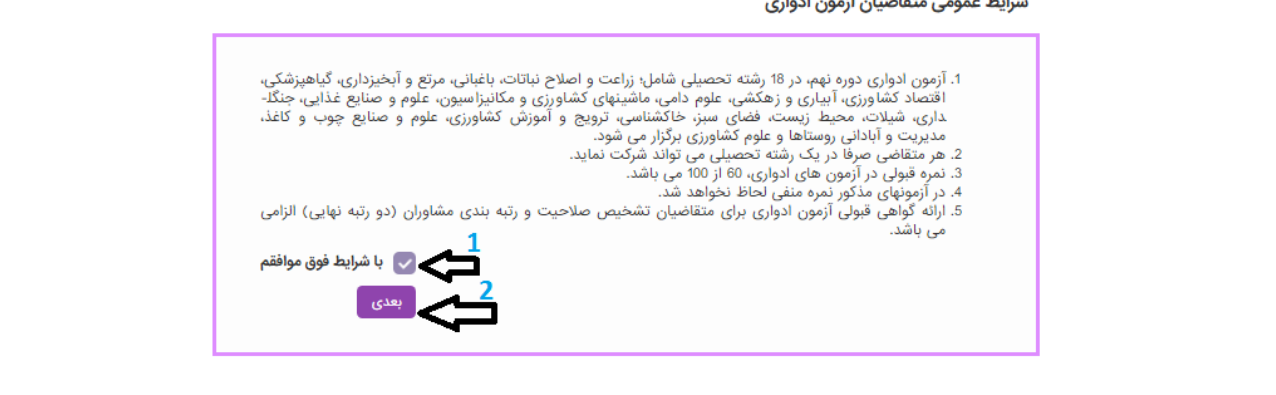

در مرحله بعد می بایست یکی از گرایش های 18 گانه را انتخاب نمایید. الزم به ذکر می باشد که متقاضی فارغ از نوع رشته و گرایش تحصیلی، مختار به انتخاب هر کدام از گرایش های 18 گانه می باشد.

**تذکر: امتیاز آزمون ادواری جهت رتبه بندی متناسب با رشته انتخابی می باشد. به عبارت دیگر جهت محاسبه امتیاز آزمون ادواری در رتبه بندی، الزاما گرایش آزمون می بایست با نوع درخواست متقاضی مطابقت داشته باشد. به عنوان مثال اگر شخصی در زمینه گیاهپزشکی متقاضی تشخیص صالحیت و رتبه بندی می باشد، صرفا گواهینامه قبولی در آزمون ادواری رشته گیاهپزشکی دارای امتیاز می باشد.**

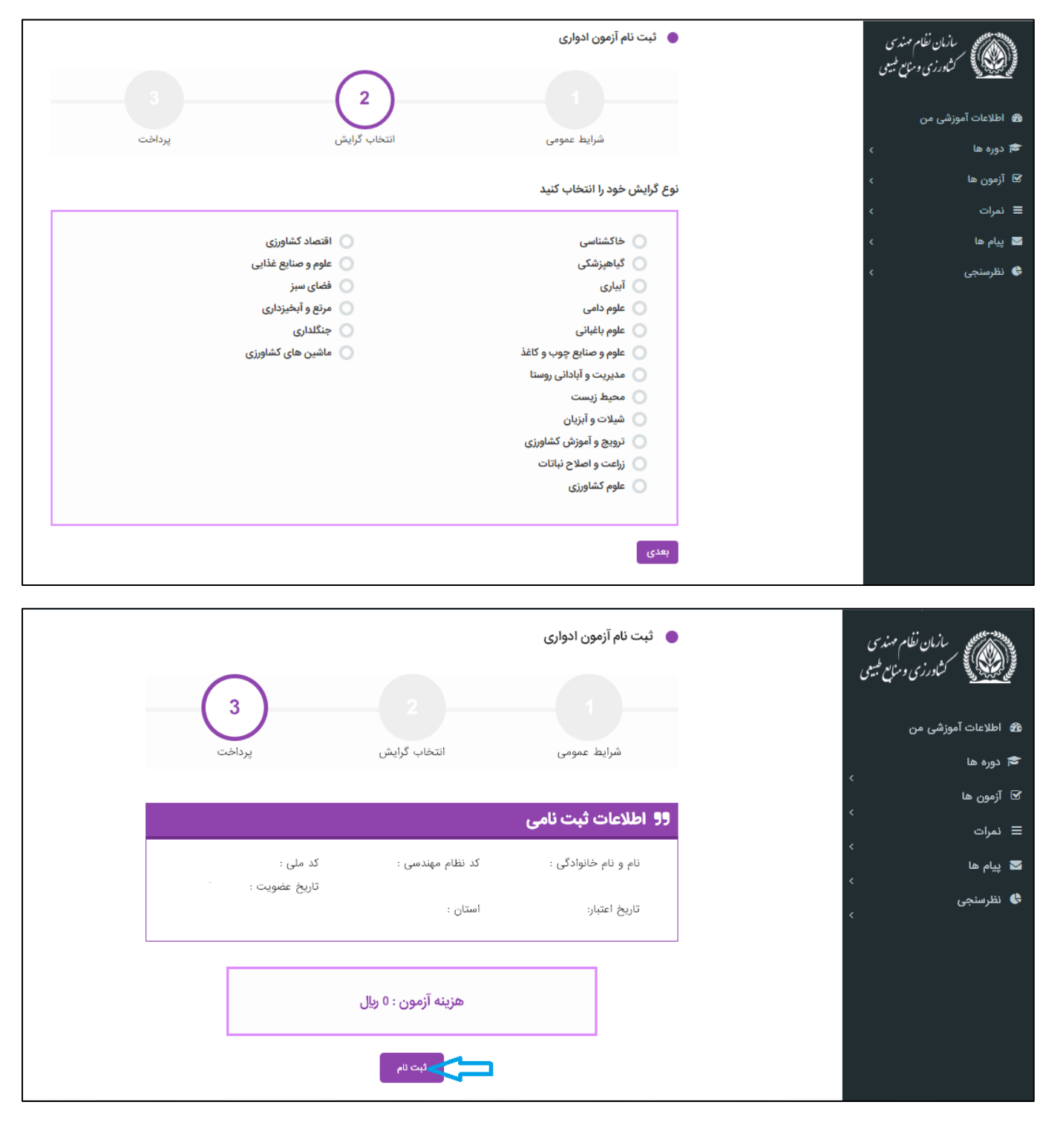

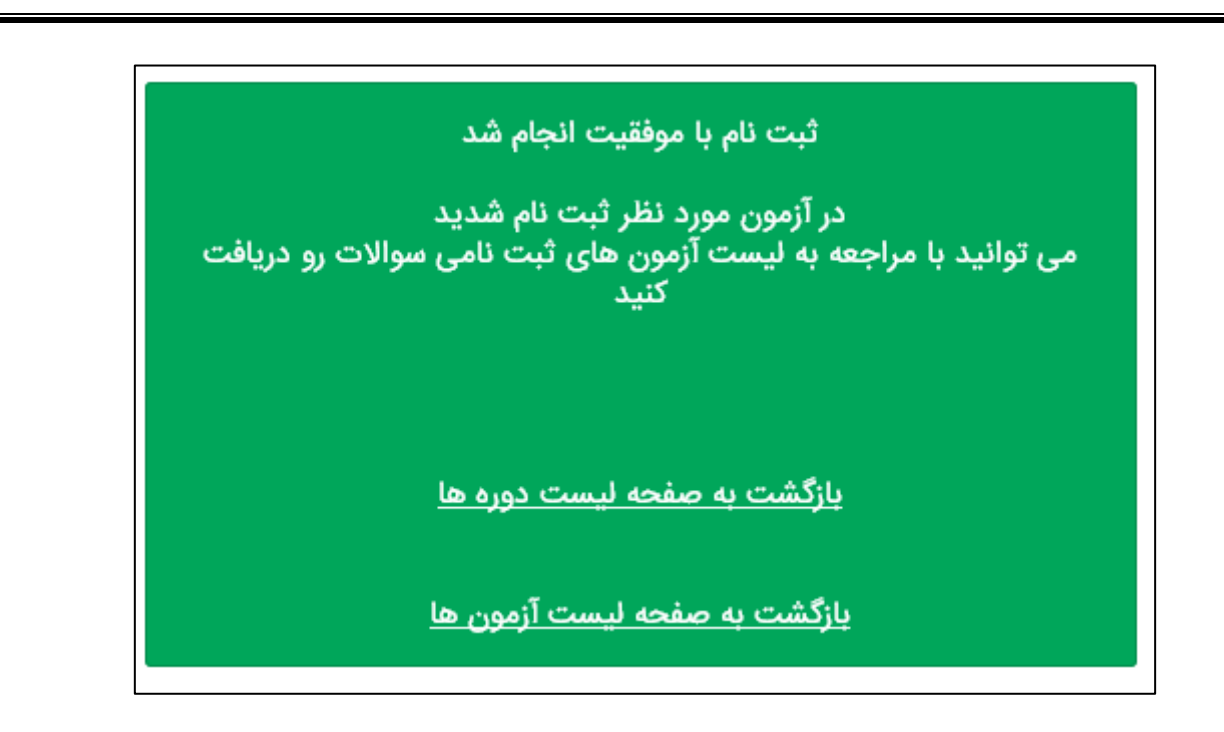

**-4 پس از ثبت نام در آزمون ادواری و مشاهده پیغام فوق، جهت دریافت سواالت و ارسال پاسخنامه مراحل ذیل را سپری نمایید.**

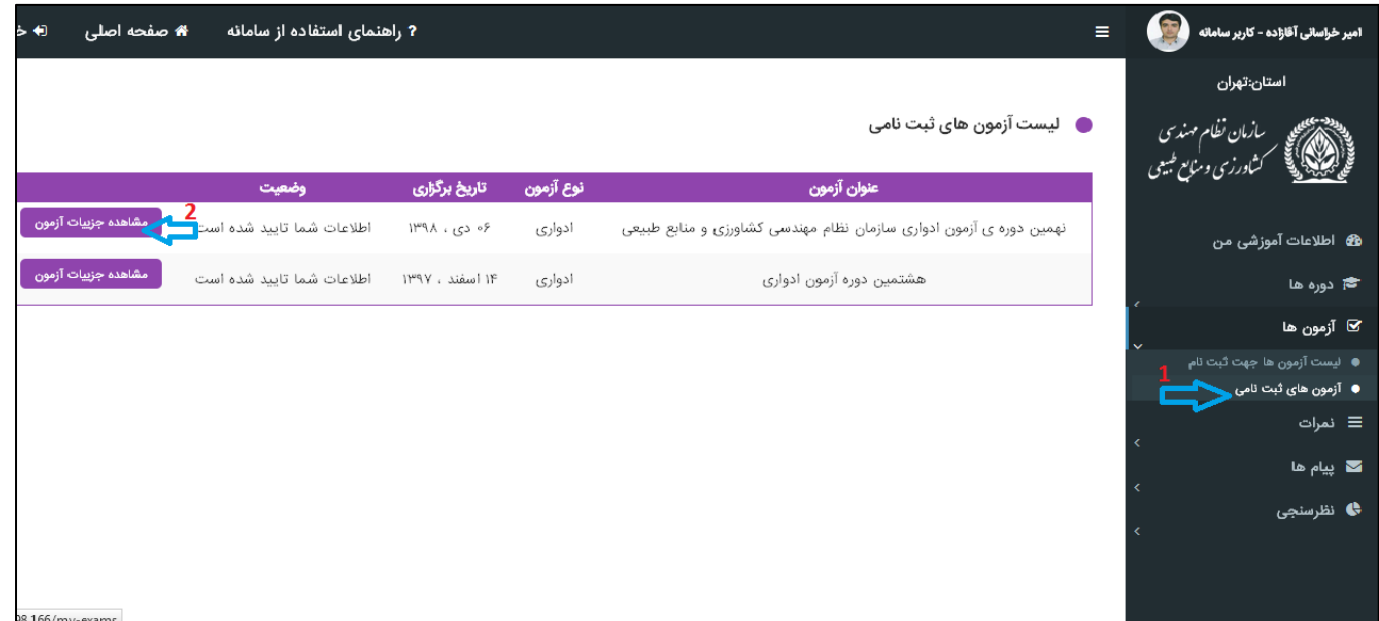

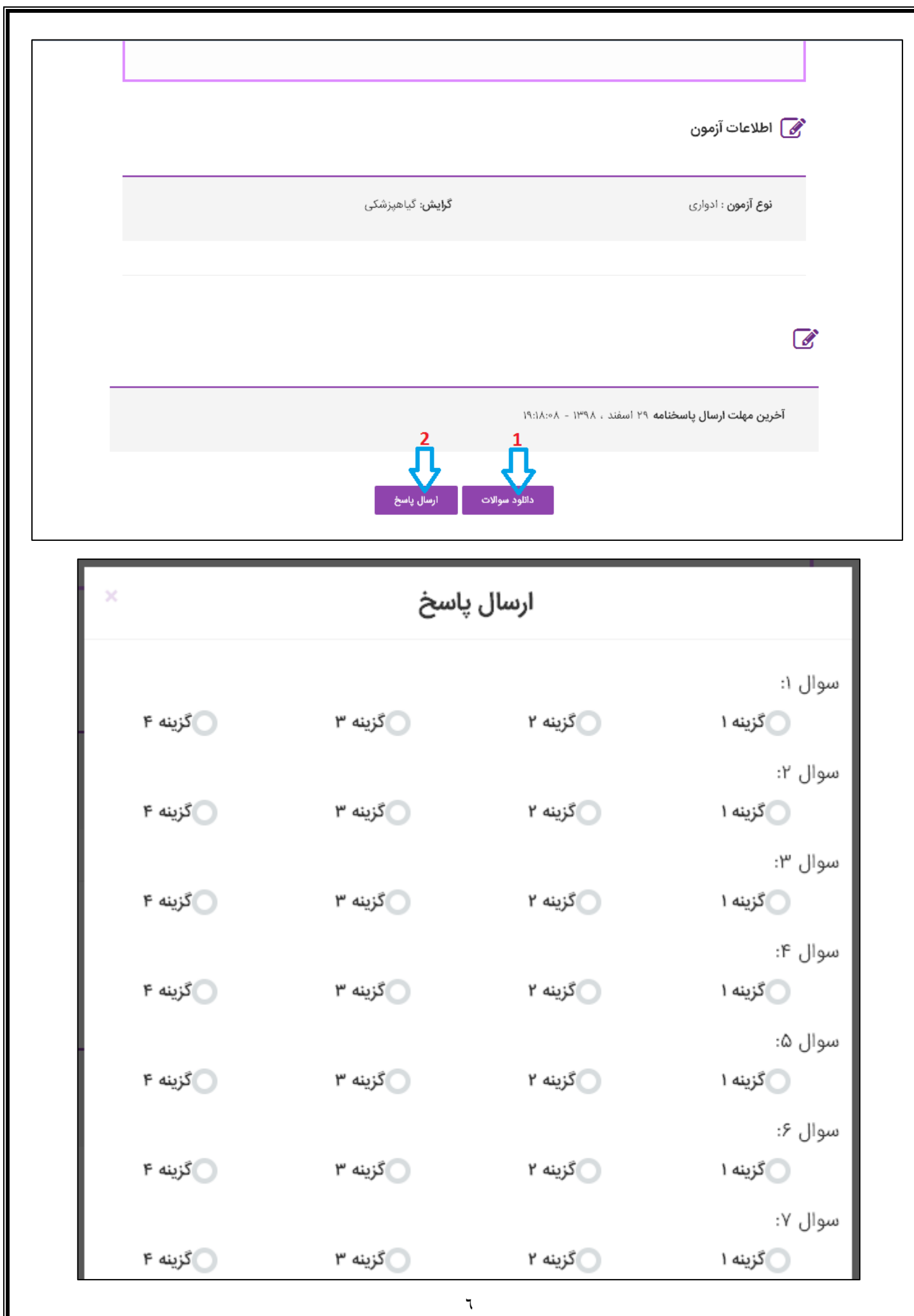

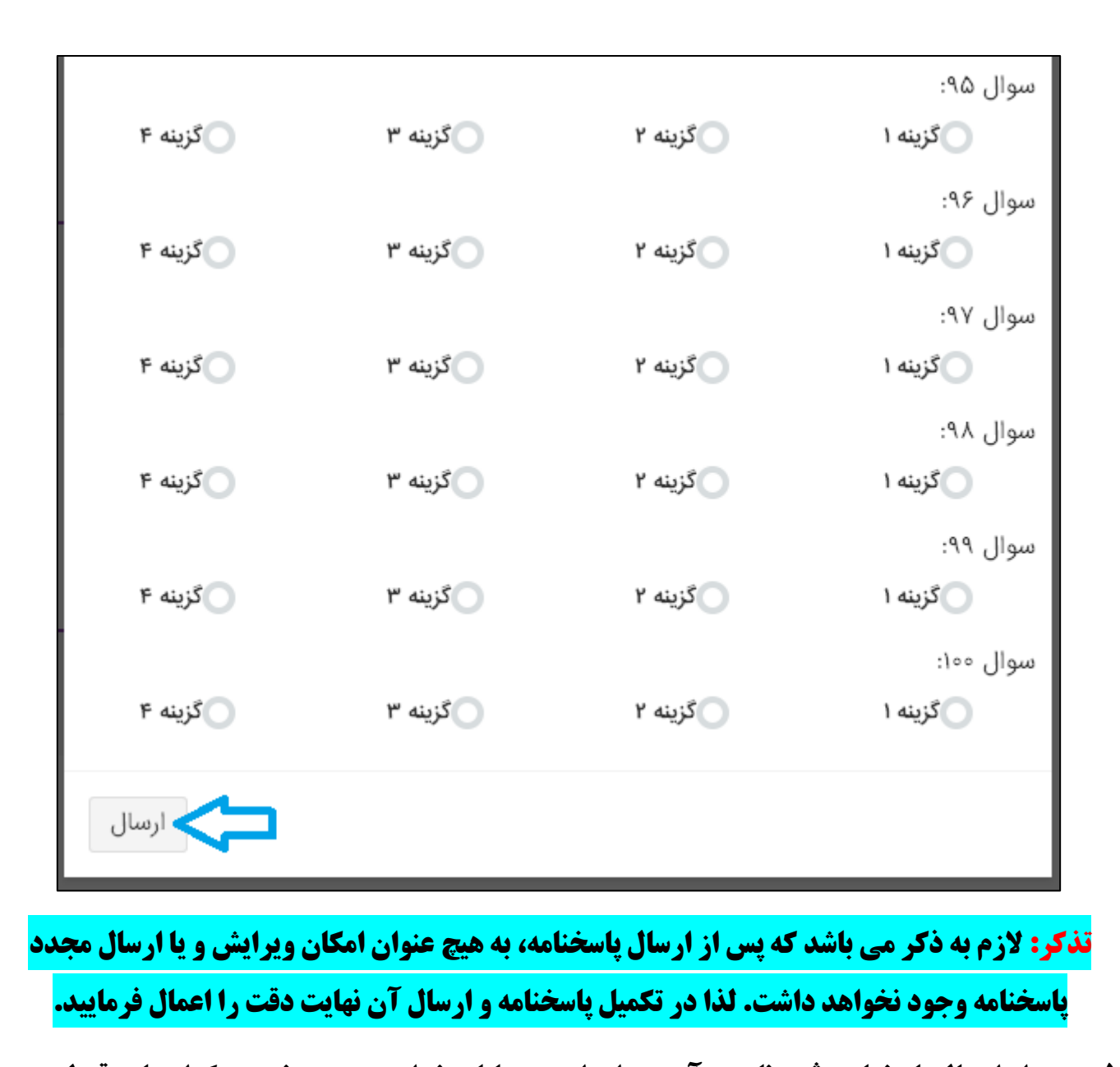

**-5 پس از ارسال پاسخنامه، ثبت نام در آزمون ادواری به پایان خواهد رسید و نمره و گواهینامه قبولی در آزمون فوق را می توانید در پایان مهلت ثبت نام آزمون )29 اسفند ماه(به روش زیر مالحظه نمایید.**

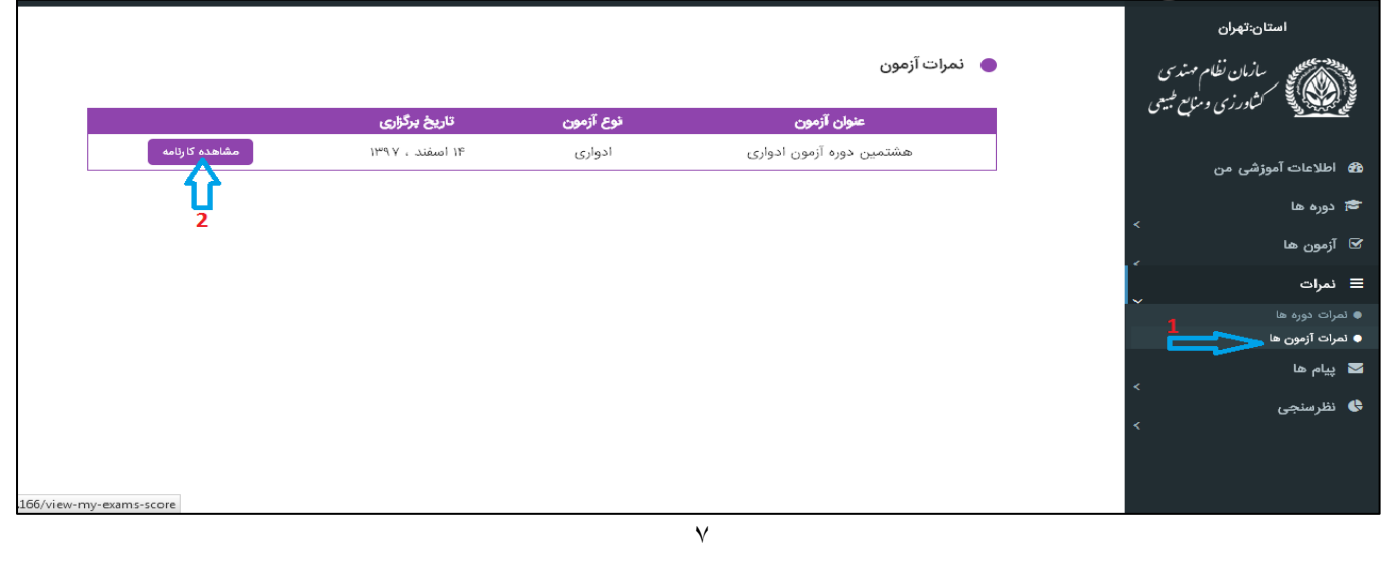

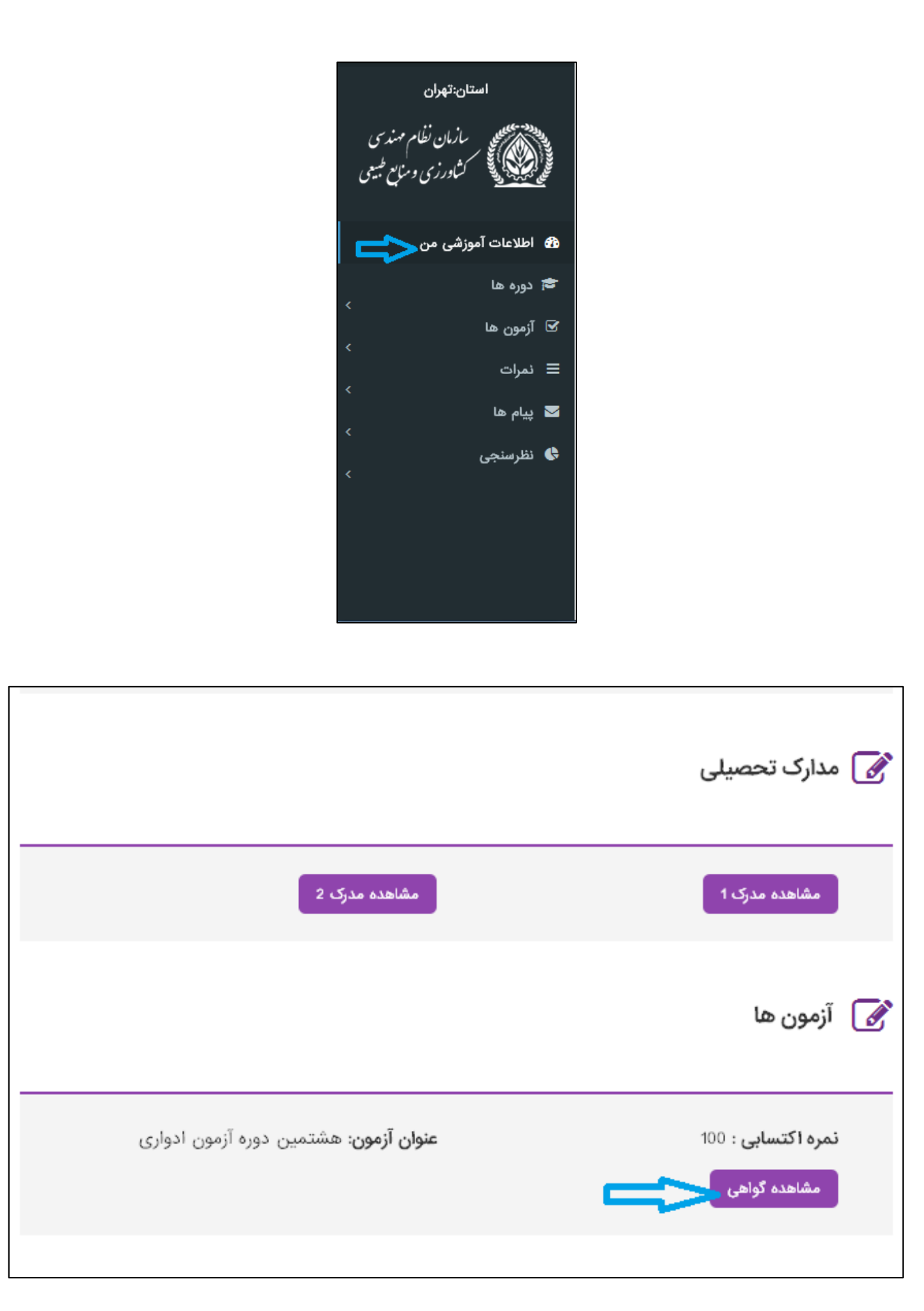